# Server Installer / Machine wide installer - Guide

Updated: 11 May 2021

The **Infront Excel Add-in** can be deployed in server mode.

Link to download: [Excel add-in - Server installer](https://www.infrontanalytics.com/static/excel/install/server/setup_release.exe)

This package should be used by Windows administrators to install:

- On Program Files for single desktop
- On a Network Shared folder, for a group of users
- On Windows multi user environment, like Azure, Citrix…

## Principle

In server mode, the installation perform the 3 following tasks:

- 1. Deploy all files in a read-only program folder. Typically: c:\program files\infront.excel\
- 2. Some global registries are set in HKLM\Software\infront.excel
- 3. A global menu entry is created for all users Typically: C:\ProgramData\Microsoft\Windows\Start Menu\Programs\Infront Excel add-in - Server Mode. This menu points to the main exe file InfronExcelEngine.exe.

User will get en new menu entry: "Infront Excel add-in - Server ModeVnfron.Excel.Engine". When choosing this option, the add-in will deploy some working files in %loacalappdata%\Infront Analytics folder, create necessary user registries, and launch Excel and open the add-in.

Note: for **IPT** server version see [MSI and EXE installer in 7.1 and upwards](https://infrontfinance.atlassian.net/wiki/spaces/INFCS/blog/2016/10/11/1406487993/MSI+and+EXE+installer+in+7.1+and+upwards)

### Building a deployment script

Choose a deployment folder: DEPLOY\_FOLDER Self-Extract Package in DEPLOY\_FOLDER Run the install Program

**Note:** this script should be run with windows User Account Control (UAC) is enable.

Sample windows command File

```
REM Deploy script for Infront Excel add-in - server mode
REM ----------------------------------------------------
REM WARNING - need to launch with UAC rigths ! 
         REM set EXE=setup_debug.exe 
         ECHO OFF
         REM echo %0
         REM echo %~dp0
         SET EXE=setup_release.exe
         SET DEPLOY_FOLDER=C:\program files
         RMDIR /Q /S "%DEPLOY_FOLDER%\Infront.Excel" 
         IF EXIST "%DEPLOY_FOLDER%\Infront.Excel\" (
                 CLS
                 ECHO errorlevel = %errorlevel% 
                 ECHO &color CF
                 ECHO ERROR Cannot deploy server version 
                 ECHO Program 'Infrotn.excel.egine.exe' is probaly 
running 
                ECHO or not in UAC Mode !
                 PAUSE
                 GOTO fin 
) IF EXIST "%DEPLOY_FOLDER%\%EXE%" DEL "%DEPLOY_FOLDER%\%EXE%"
         XCOPY %~dp0%EXE% "%DEPLOY_FOLDER%\"
         PUSHD "%DEPLOY_FOLDER%" 
         "%DEPLOY_FOLDER%\%EXE%"
         DEL "%DEPLOY_FOLDER%\%EXE%" 
         "%DEPLOY_FOLDER%\Infront.Excel\ifengine\infrontexcelengine.exe" 
/install
         POPD
:fin
```
#### Test for successful installation

The DEPLOY\_FOLDER should contains couple of folders: ifengine, tools and xla. The HLM registry should contain couple of entries in Ordinateur\HKEY\_LOCAL\_MACHINE\SOFTWARE\Infront.Excel\Setting.

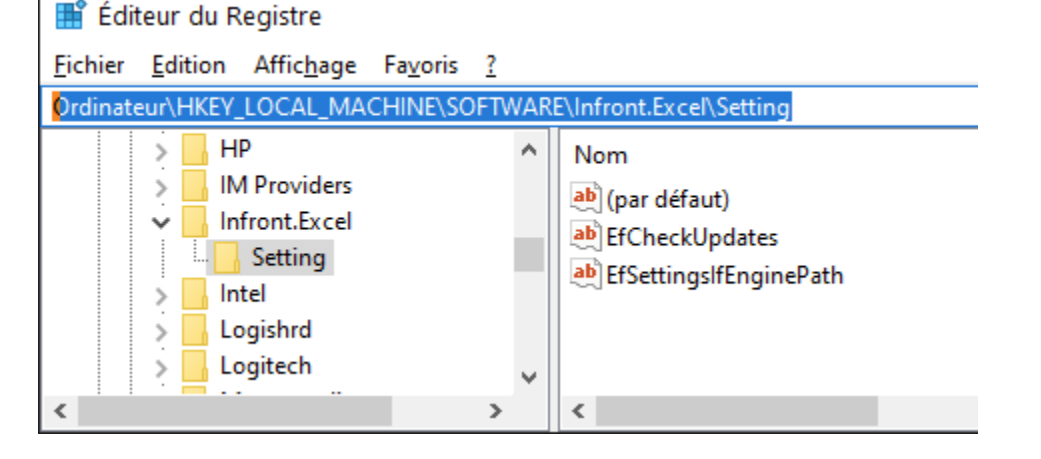

All users should get the new menu entry: "Infront Excel add-in - Server Mode\Infront.Excel.Engine".

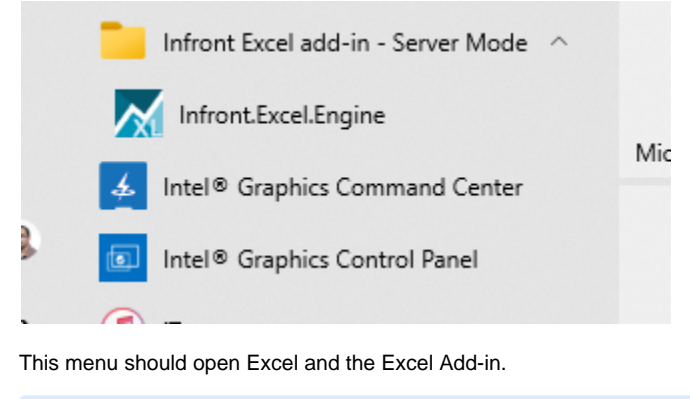

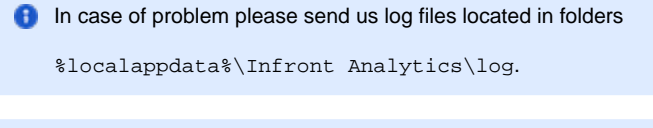

**Closing the Infront Excel Engine.** (From version 3.23.2)

The program InfrontExcelEngine.exe doesn't close automatically when Excel Close. This could be problematic in an environment like **CIT RIX** because the user session stays active. It's possible to enable Auto-Close by using the settings **/Autoclose** when starting InfrontExcelEngine.exe. When this switch activated, the Engine will auto-close automatically 30 seconds after the last Excel process ended.

#### Known deficiencies of the current version

When a user runs the Infront Terminal (IPT) and the Excel Add-in has never been launched for this user yet, the menu 'Export to Excel' doesn't appear in IPT.